## **CampS: Advisor Navigation Tips Sheet**

Last Modified on 12/13/2019 4:20 pm CST

This page describes how to reach information in MyBlugold CampS related to student advising. If you have problems, please contact the LTS Help Desk by emailing them at helpdesk@uwec.edu or calling 715-836-5711.

NOTES: You may not have access to all of these navigational routes depending on your security. All navigational paths start at www.uwec.edu » MyBlugold CampS » Main Menu pull-down at the top of the page.

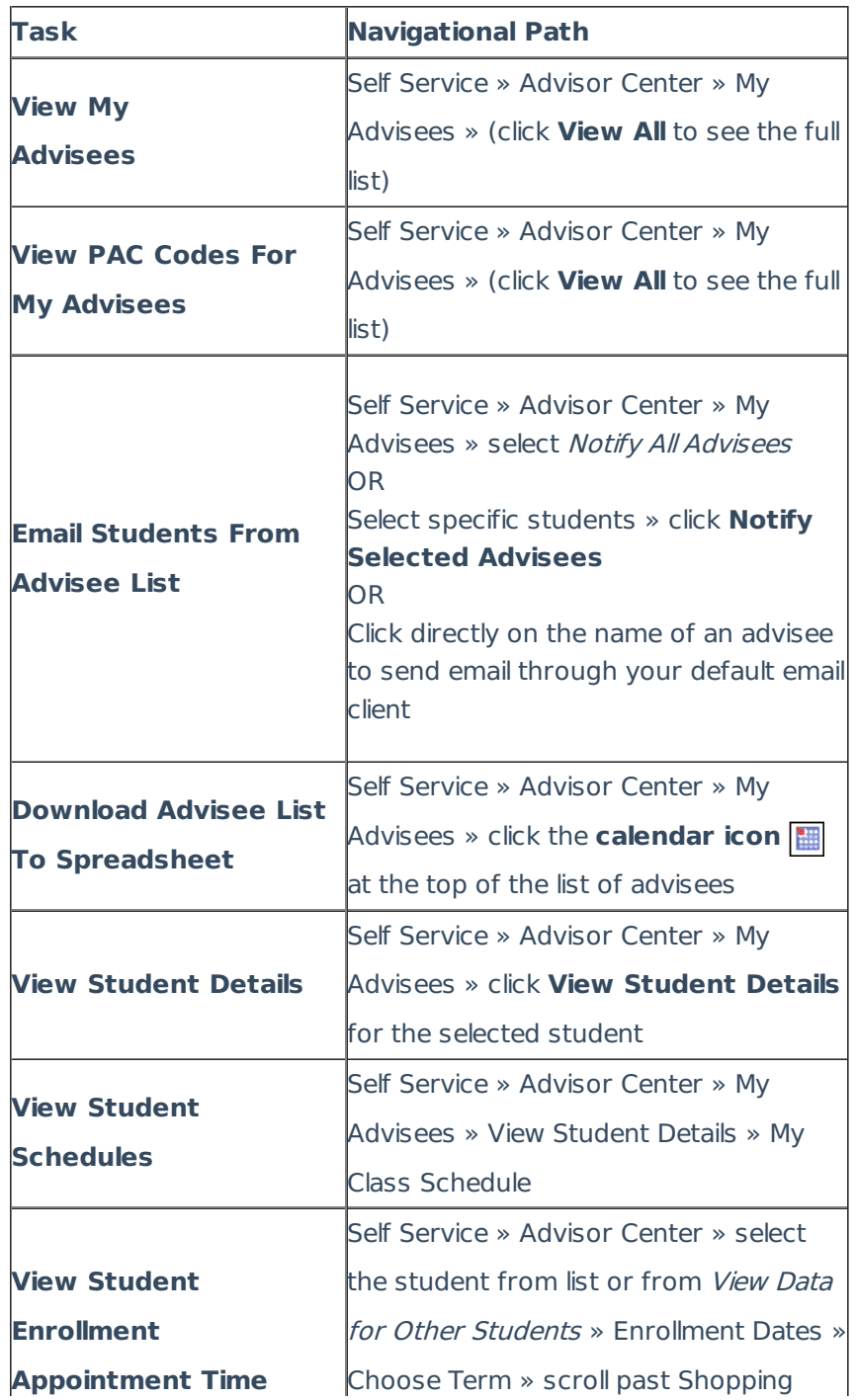

University of Wisconsin-Eau Claire

Copyright © 2016 [UW-Eau Claire](http://www.uwec.edu) and the Board of Regents of the [University of Wisconsin System](http://www.uwsa.edu/)

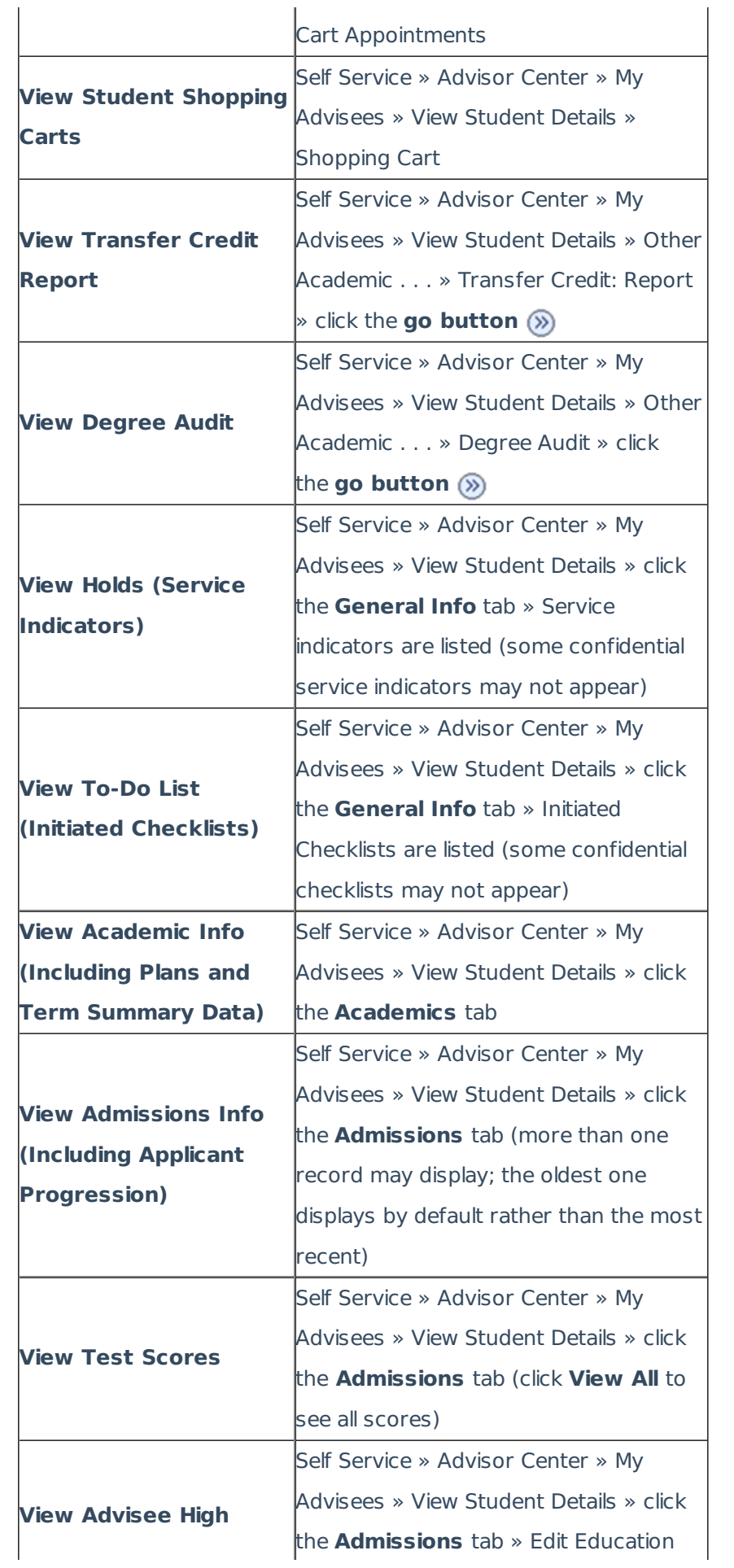

University of Wisconsin-Eau Claire

Copyright © 2016 [UW-Eau Claire](http://www.uwec.edu) and the Board of Regents of the [University of Wisconsin System](http://www.uwsa.edu/)

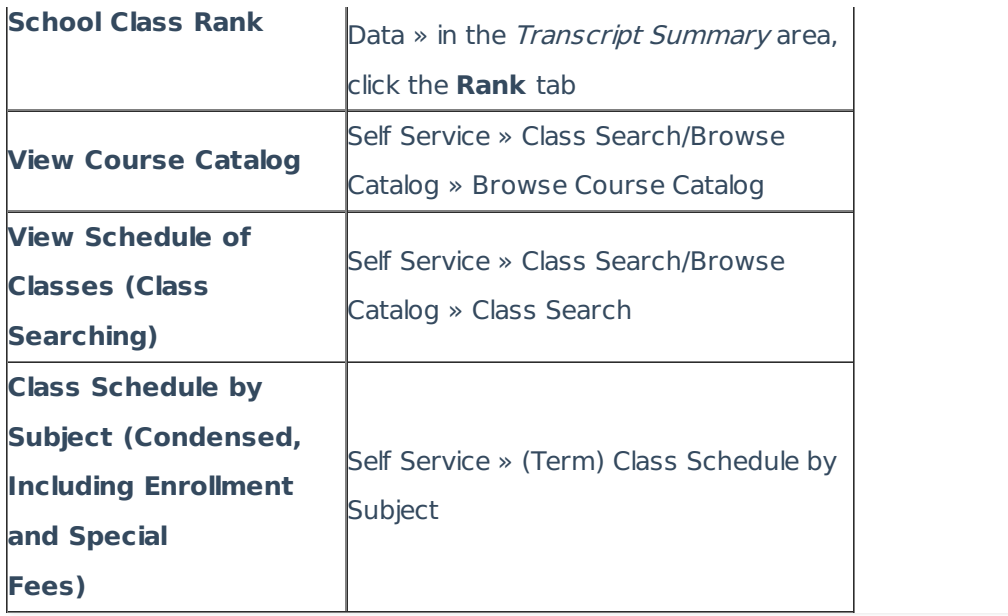